## Devir Çek Girişi

Devir Çek Girişi; Finans Bölümü'nde Kayıt/Müşteri Çekleri menüsünün altında yer alır. Bu bölüm, girilen çeklerin üzerinde düzeltme/değiştirme/inceleme yapmak veya mevcut olan çekleri devir olarak programa kaydetmek için kullanılır. Devir Çek Girişi bölümünden yapılan kayıtlar cari hareketleri ve muhasebe kayıtlarını etkilemez.

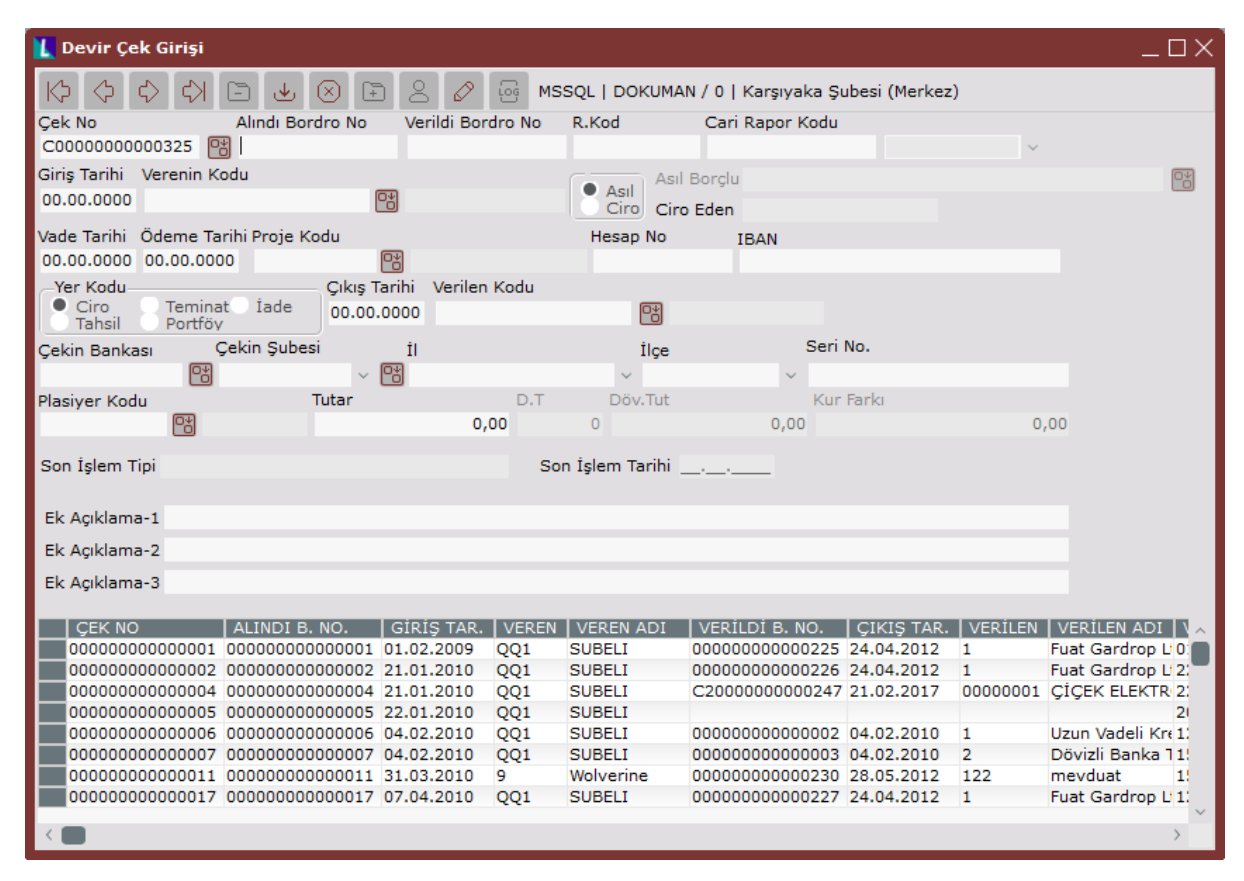

Devir Çek Girişi ekranında yer alan alanlar ve içerdiği bilgiler şunlardır:

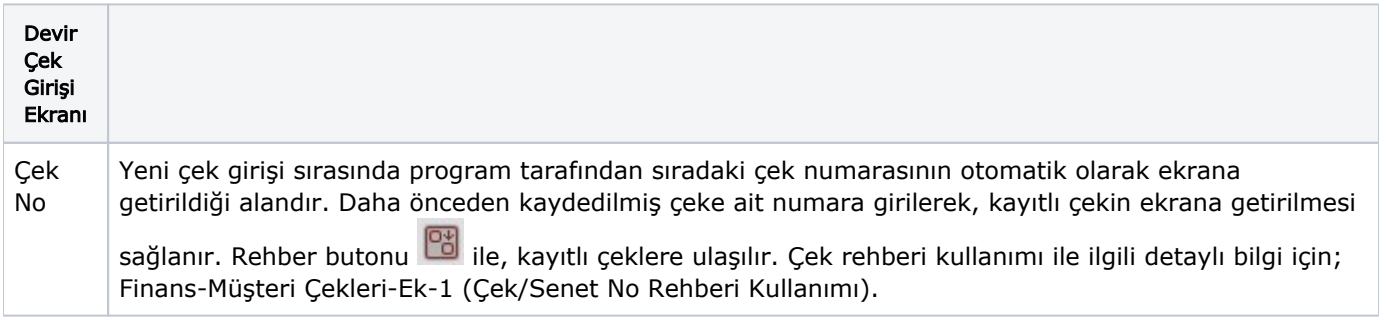

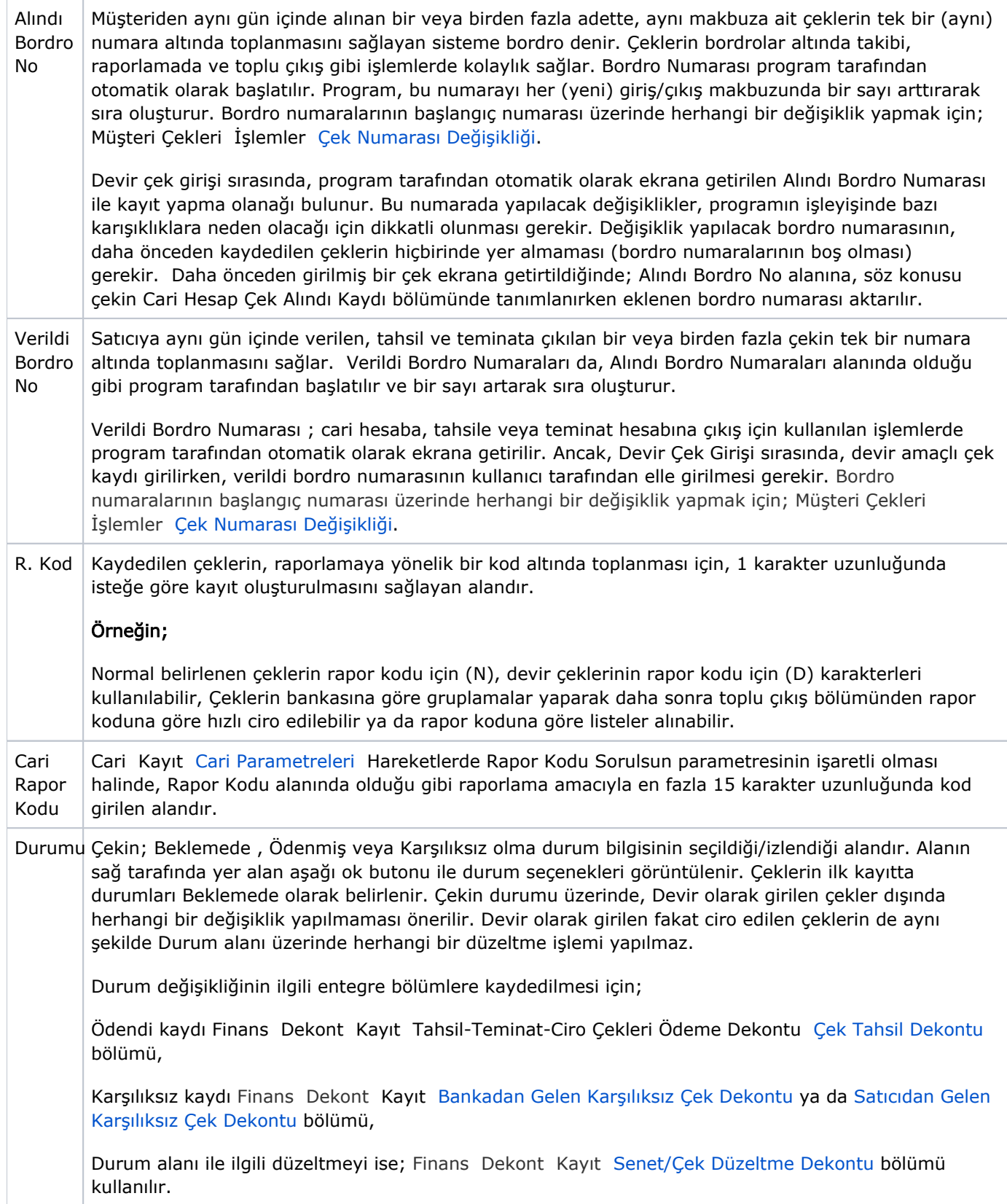

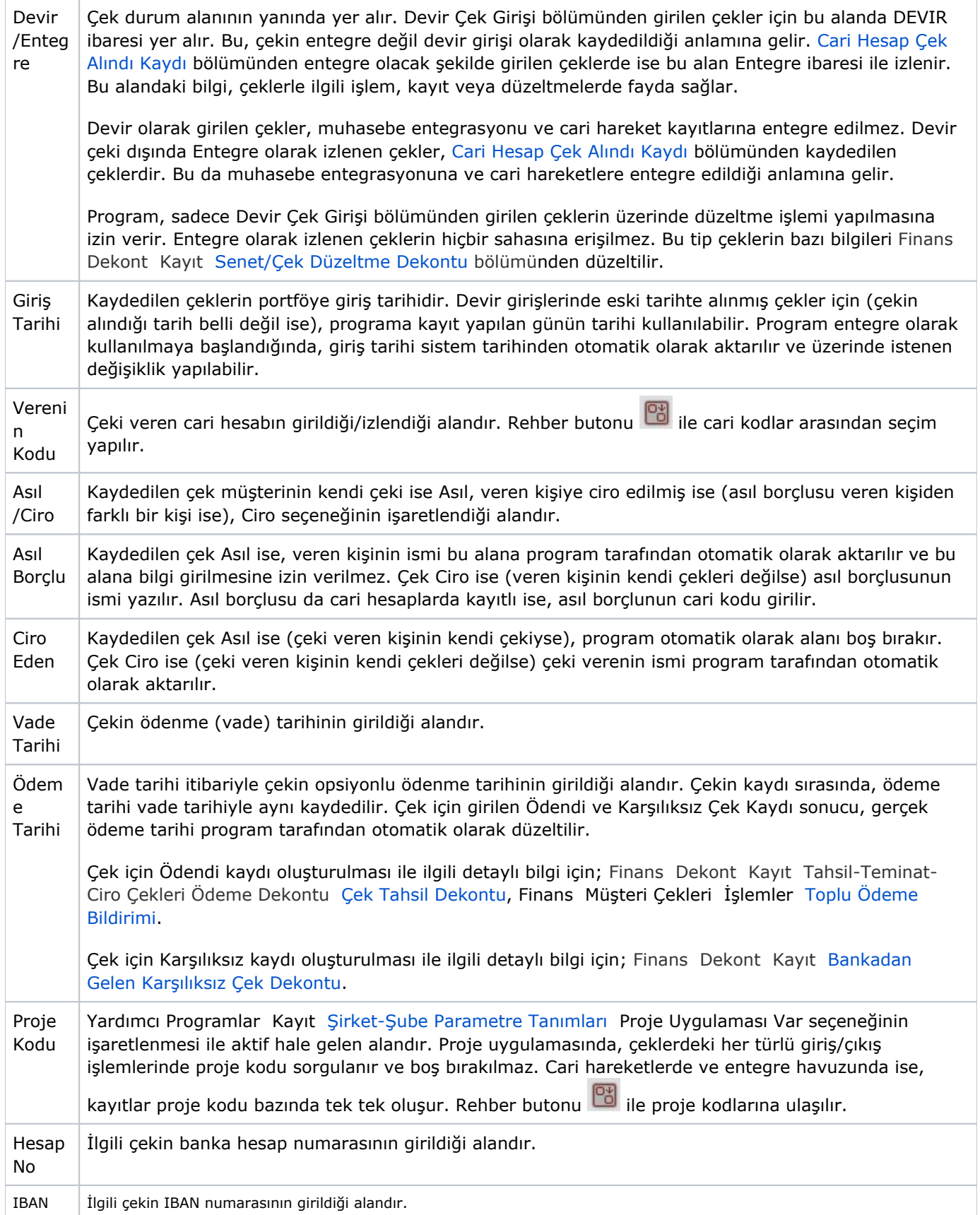

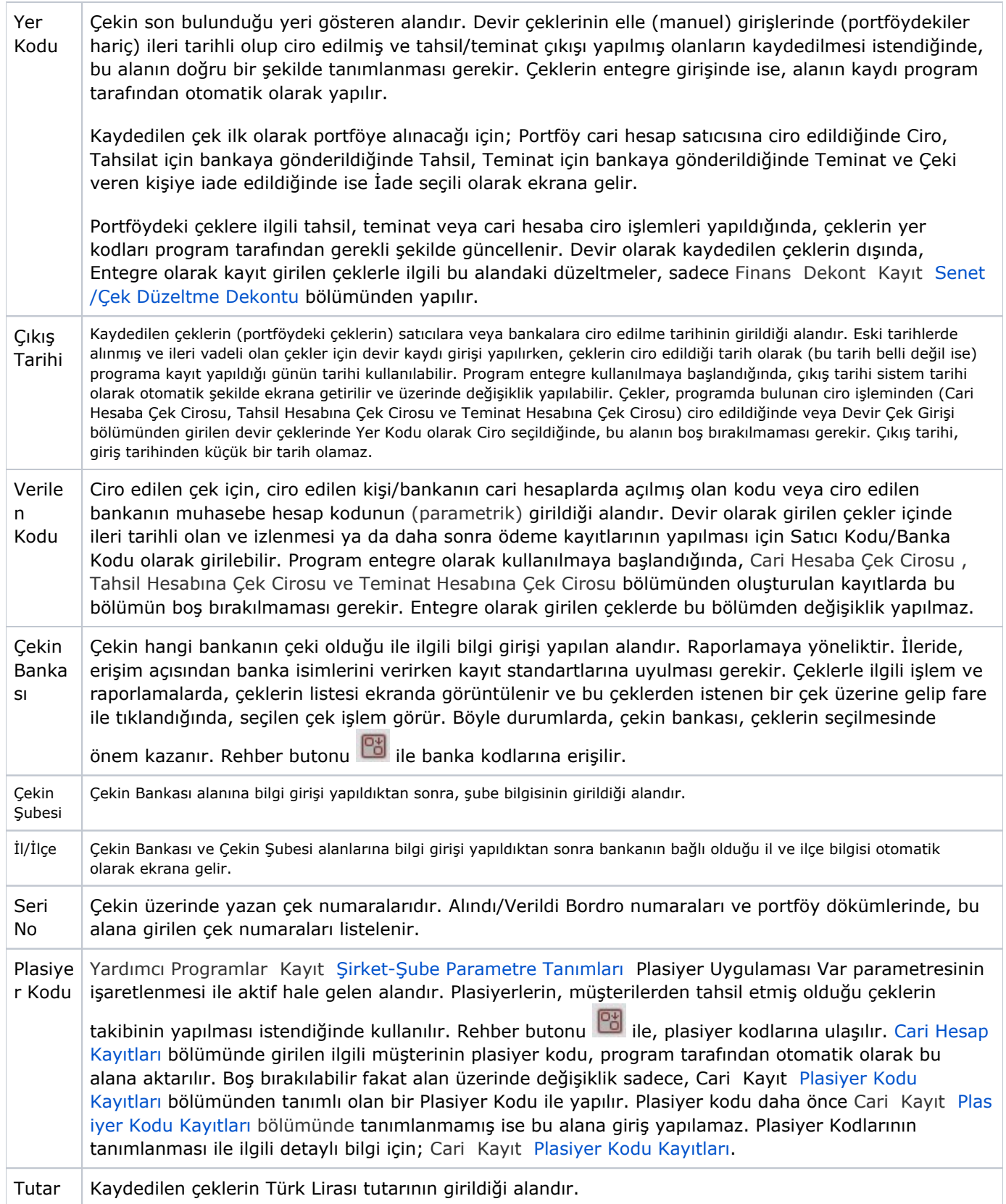

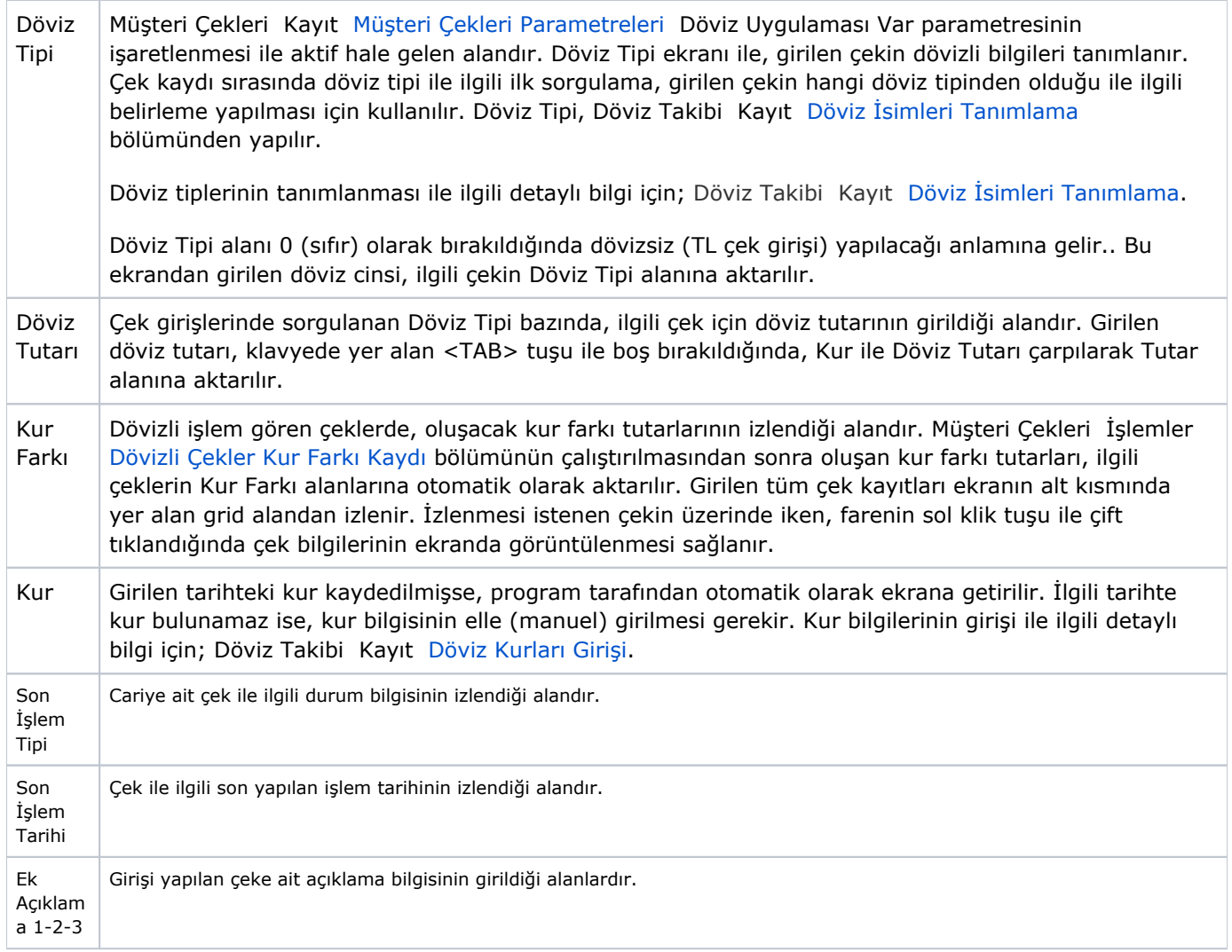

Devir çek girişi ekranında ilgili alanlara bilgi girişi yapıldıktan sonra Kaydet butonuna basılarak kayıt oluşturulur.

Devir çek girişi ekranında kaydın iptali için, silinmesi istenen kaydın üzerinde çift tıklandıktan sonra Kayıt Sil<br>butonuna tıklanması gerekir butonuna tıklanması gerekir.